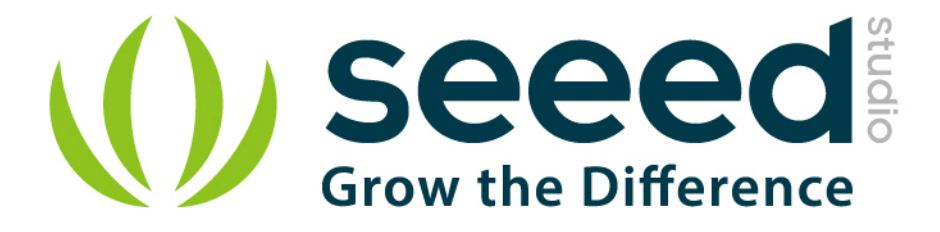

# Grove - Barometer Sensor (BMP180)

Release date: 9/20/2015

Version: 1.0

Wiki: http://www.seeedstudio.com/wiki/Grove - Barometer Sensor (BMP180)

Bazaar: http://www.seeedstudio.com/depot/Grove-Barometer-Sensor-BMP180-p-1840.html

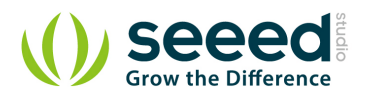

# **Document Revision History**

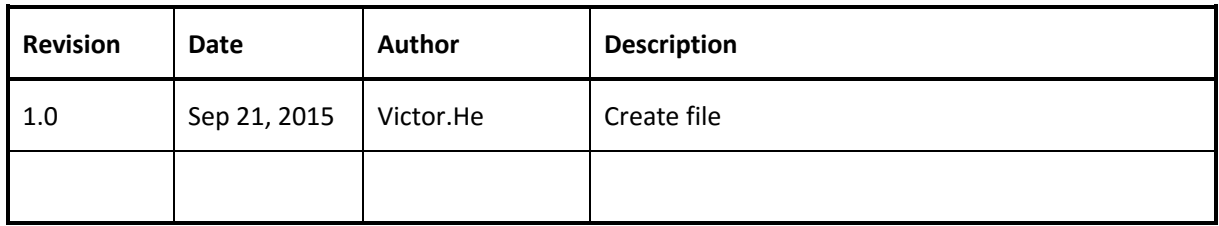

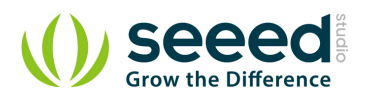

## Contents

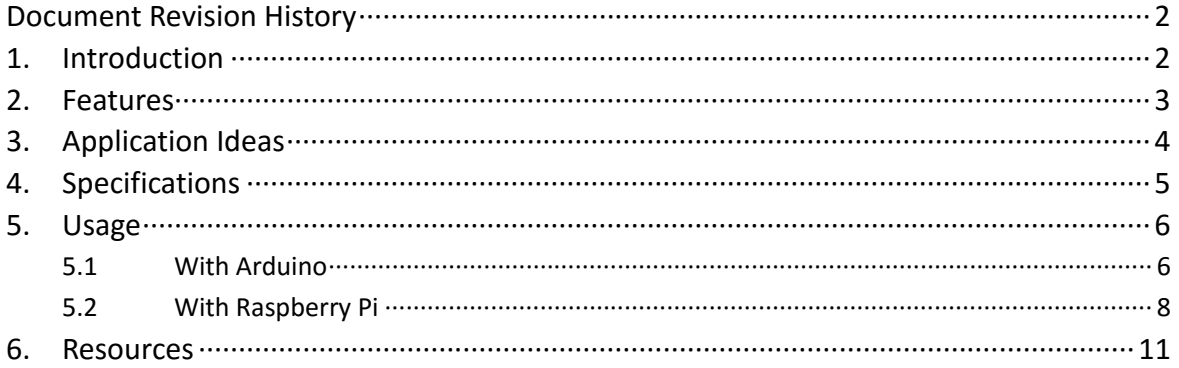

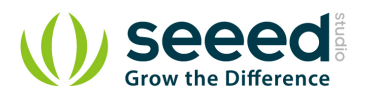

### *Disclaimer*

*For physical injuries and possessions loss caused by those reasons which are not related to product quality, such as operating without following manual guide, natural disasters or force majeure, we take no responsibility for that.* 

*Under the supervision of Seeed Technology Inc., this manual has been compiled and published which covered the latest product description and specification. The content of this manual is subject to change without notice.*

#### *Copyright*

*The design of this product (including software) and its accessories is under tutelage of laws. Any action to violate relevant right of our product will be penalized through law. Please consciously observe relevant local laws in the use of this product.*

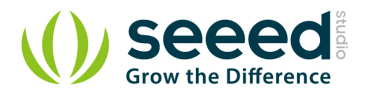

## **1. Introduction**

This is a Grove module for the Bosch BMP180 high-precision, low-power digital barometer. The BMP180 offers a pressure measuring range of 300 to 1100 hPa with an accuracy down to 0.02 hPa in advanced resolution mode. It's based on piezo-resistive technology for high accuracy, ruggedness and long term stability. The chip only accepts 1.8V to 3.6V input voltage. However, with outer circuit added, this module becomes compatible with 3.3V and 5V. Therefore, it can be used on Arduino/Seeeduino or Seeeduino Stalker without modification. It is designed to be connected directly to a micro-controller via the I2C bus.

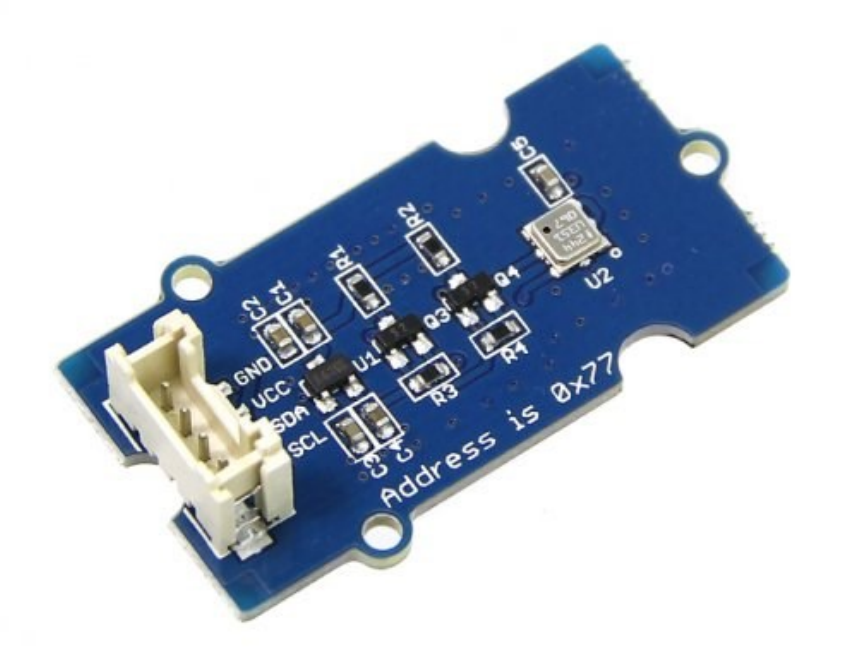

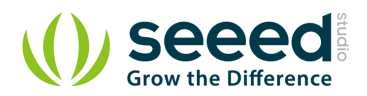

## **2. Features**

- **Digital two wire (I2C) interface**
- **Wide barometric pressure range**
- **•** Flexible supply voltage range
- **Ultra-low power consumption**
- **C** Low noise measurement
- **•** Factory-calibrated
- -40 to +85°C operational range, ±2°C temperature accuracy
- I2C address: 0x77

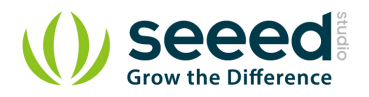

## **3. Application Ideas**

- **C** Enhancement of GPS navigation
- **Indoor and outdoor navigation**
- **C** Leisure and sports
- Weather forecast
- Vertical velocity indication (rise/sink speed)

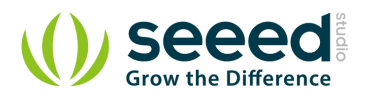

# **4. Specifications**

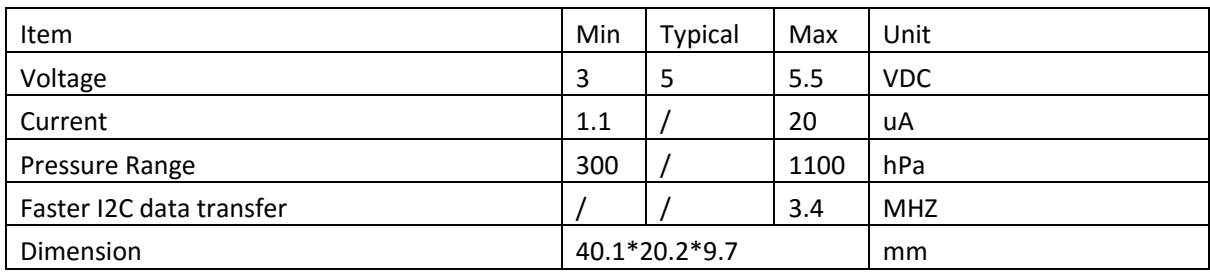

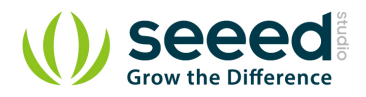

## **5. Usage**

## **5.1 With Arduino**

Barometric condition is one of the criteria used to predict coming change in weather and deduce altitude above sea level. Here is a demo to show you how to read the barometric data from this Grove - Barometer Sensor (BMP180).

- 1. Connect it to IIC port of Seeeduino or Grove Base Shield via a Grove cable. And connect Arduino to PC via a USB cable.
- 2. Download the library(the barometer library is shared by Grove Barometer Sensor (BMP180) and Grove - Barometer Sensor(BMP085));Unzip it into the libraries file of Arduino IDE by the path: ..\arduino-1.0.1\libraries.
- 3. Create a new Arduino sketch and paste the codes below to it or open the code directly by the path: File -> Example ->Barometer\_Sensor->Barometer\_Sensor.

```
/* Barometer demo V1.0
* Based largely on code by Jim Lindblom
* Get pressure, altitude, and temperature from the BMP085.
* Serial.print it out at 9600 baud to serial monitor.
*
* By:http://www.seeedstudio.com
*/
#include "Barometer.h"
#include <Wire.h>
float temperature;
float pressure;
float atm;
float altitude;
Barometer myBarometer;
void setup(){
      Serial.begin(9600);
      myBarometer.init();
}
void loop()
{
      temperature = myBarometer.bmp085GetTemperature(myBarometer.bmp085ReadUT()); //Get the 
temperature, bmp085ReadUT MUST be called first
      pressure = myBarometer.bmp085GetPressure(myBarometer.bmp085ReadUP());//Get the temperature
      altitude = myBarometer.calcAltitude(pressure); //Uncompensated calculation - in Meters 
      atm = pressure / 101325;
```
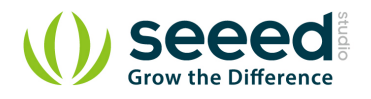

 Serial**.**print**(**"Temperature: "**);** Serial**.**print**(**temperature**,** 2**);** //display 2 decimal places Serial**.**println**(**"deg C"**);**

 Serial**.**print**(**"Pressure: "**);** Serial**.**print**(**pressure**,** 0**);** //whole number only. Serial**.**println**(**" Pa"**);**

 Serial**.**print**(**"Ralated Atmosphere: "**);** Serial**.**println**(**atm**,** 4**);** //display 4 decimal places

 Serial**.**print**(**"Altitude: "**);** Serial.print(altitude, 2); //display 2 decimal places Serial.println(" m");

Serial.println();

delay(1000); //wait a second and get values again.

```
}
```

```
COM5
                                           Send
                                                 ٨
Temperature: 21.90deg C
Pressure: 101448 Pa
Ralated Atmosphere: 1.0012
Altitude: -10.24 m
Temperature: 21.90deg C
Pressure: 101457 Pa
Ralated Atmosphere: 1.0013
Altitude: -10.99 m
Temperature: 21.90deg C
Pressure: 101447 Pa
Ralated Atmosphere: 1.0012
Altitude: -10.15 m
Temperature: 21.90deg C
Pressure: 101448 Pa
Ralated Atmosphere: 1.0012
Altitude: -10.24 m
\leftarrow\overline{m}\sqrt{ } Autoscroll No line ending \sim9600 baud
```
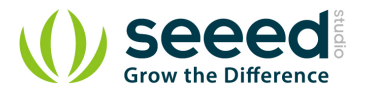

Open the serial monitor to receive the sensor's data including temperature, barometric pressure value, relative atmosphere pressure and altitude.

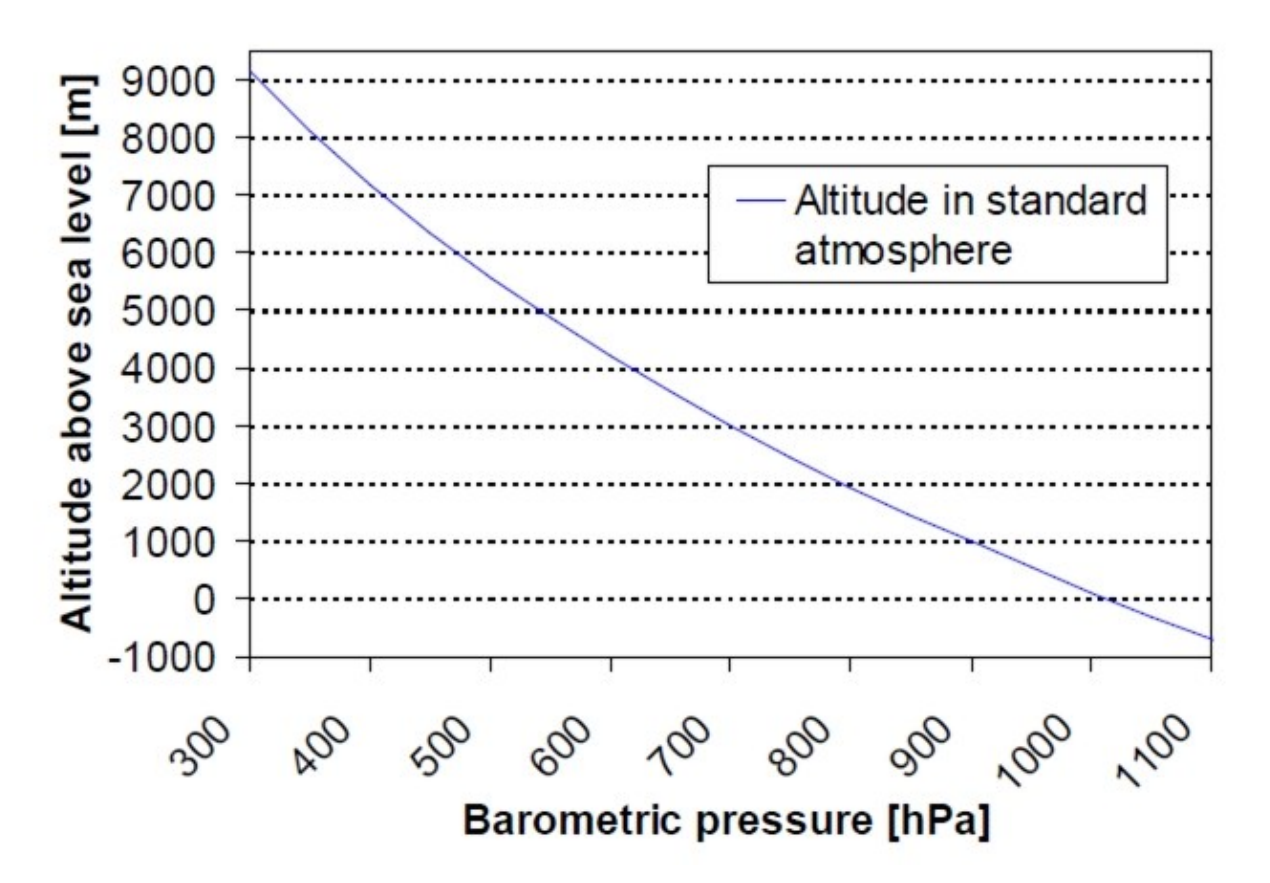

## **5.2 With Raspberry Pi**

- 1. You should have got a raspberry pi and a grovepi or grovepi+.
- 2. You should have completed configuring the development enviroment, otherwise follow here.
- 3. Connection Plug the sensor to grovepi socket i2c-x( $1^{\sim}3$ ) by using a grove cable.
- 4. Navigate to the demos' directory:

cd yourpath/GrovePi/Software/Python/grove\_barometer/adafruit

#### To see the code

nano grove\_i2c\_barometic\_sensor\_example.py # "Ctrl+x" to exit #

#### #!/usr/bin/python

import smbus import RPi**.**GPIO as GPIO #import grovepi from grove\_i2c\_barometic\_sensor import BMP085

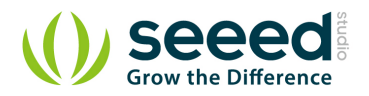

```
# ===========================================================================
# Example Code
# ===========================================================================
# Initialise the BMP085 and use STANDARD mode (default value)
# bmp = BMP085(0x77, debug=True)
bmp = BMP085(0x77, 1)
# To specify a different operating mode, uncomment one of the following:
# bmp = BMP085(0x77, 0) # ULTRALOWPOWER Mode
# bmp = BMP085(0x77, 1) # STANDARD Mode
# bmp = BMP085(0x77, 2) # HIRES Mode
# bmp = BMP085(0x77, 3) # ULTRAHIRES Mode
rev = GPIO.RPI_REVISION
if rev == 2 or rev == 3:
bus = smbus.SMBus(1)
else:
bus = smbus.SMBus(0)
temp = bmp.readTemperature()
# Read the current barometric pressure level
pressure = bmp.readPressure()
# To calculate altitude based on an estimated mean sea level pressure
# (1013.25 hPa) call the function as follows, but this won't be very accurate
# altitude = bmp.readAltitude()
# To specify a more accurate altitude, enter the correct mean sea level
# pressure level. For example, if the current pressure level is 1023.50 hPa
# enter 102350 since we include two decimal places in the integer value
altitude = bmp.readAltitude(101560)
print "Temperature: %.2f C" % temp
print "Pressure: %.2f hPa" % (pressure / 100.0)
print "Altitude: %.2f m" % altitude
```
#### 5. Run the demo.

sudo python grove i2c barometic sensor example.py

#### 6. Result

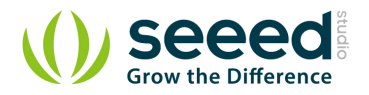

```
a pi@raspberrypi: ~/software/GrovePi/Software/Python/grove_barometer/adafruit - □ ×
pi@raspberrypi ~/software/GrovePi/Software/Python/grove_barometer/adafruit $ 1s ^
Adafruit_I2C.py
                                             grove_i2c_barometic_sensor.py
Adafruit_I2C.pyc
                                             \small \begin{tabular}{c} \bf grow \bf = \color{red}{\color{black} 12c\_barometric\_sensor.pyc} \end{tabular}grove_i2c_barometic_sensor_example.py
pi@raspberrypi ~/software/GrovePi/Software/Python/grove barometer/adafruit $ sudo
python grove_i2c_barometic_sensor_example.py
Temperature: \overline{27.40} C
Pressure: 1006.15 hPa
Altitude:
             95.96 m
pi@raspberrypi ~/software/GrovePi/Software/Python/grove_barometer/adafruit $
                                                                                              \checkmark
```
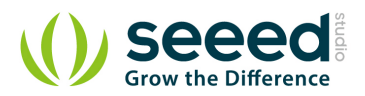

## **6.** Resources

Grove - Barometer Sensor(BMP180) Eagle File

Barometer\_Sensor Library

BMP180 datasheet

# **X-ON Electronics**

Largest Supplier of Electrical and Electronic Components

*Click to view similar products for* [Pressure Sensor Development Tools](https://www.x-on.com.au/category/embedded-solutions/engineering-tools/sensor-development-tools/pressure-sensor-development-tools) *category:*

*Click to view products by* [Seeed Studio](https://www.x-on.com.au/manufacturer/seeedstudio) *manufacturer:* 

Other Similar products are found below :

[MPRSS0001PG00001CB](https://www.x-on.com.au/mpn/honeywell/mprss0001pg00001cb) [1075](https://www.x-on.com.au/mpn/adafruit/1075) [MIKROE-2293](https://www.x-on.com.au/mpn/mikroelektronika/mikroe2293) [166](https://www.x-on.com.au/mpn/adafruit/166) [SEN0068](https://www.x-on.com.au/mpn/dfrobot/sen0068) [EVALSHNBV01TOBO1](https://www.x-on.com.au/mpn/infineon/evalshnbv01tobo1) [MIKROE-2550](https://www.x-on.com.au/mpn/mikroelektronika/mikroe2550) [SEN-09673](https://www.x-on.com.au/mpn/sparkfun/sen09673) [SEN0066](https://www.x-on.com.au/mpn/dfrobot/sen0066) [DPP101G000](https://www.x-on.com.au/mpn/teconnectivity/dpp101g000) [DPP901G000](https://www.x-on.com.au/mpn/teconnectivity/dpp901g000) [2651](https://www.x-on.com.au/mpn/adafruit/2651) [3965](https://www.x-on.com.au/mpn/adafruit/3965) [4258](https://www.x-on.com.au/mpn/adafruit/4258) [4414](https://www.x-on.com.au/mpn/adafruit/4414) [4494](https://www.x-on.com.au/mpn/adafruit/4494) [4633](https://www.x-on.com.au/mpn/adafruit/4633) [4816](https://www.x-on.com.au/mpn/adafruit/4816) [NPA-201-EV](https://www.x-on.com.au/mpn/amphenol/npa201ev) [EVAL-CN0289-EB1Z](https://www.x-on.com.au/mpn/analogdevices/evalcn0289eb1z) [EVAL-CN0295-EB1Z](https://www.x-on.com.au/mpn/analogdevices/evalcn0295eb1z) [SEN0251](https://www.x-on.com.au/mpn/dfrobot/sen0251) [MPRLS0001PG0000SAB](https://www.x-on.com.au/mpn/honeywell/mprls0001pg0000sab) [MPRLS0015PA0000SAB](https://www.x-on.com.au/mpn/honeywell/mprls0015pa0000sab) [MPRLS0025PA00001AB](https://www.x-on.com.au/mpn/honeywell/mprls0025pa00001ab) [MPRLS0300YG00001BB](https://www.x-on.com.au/mpn/honeywell/mprls0300yg00001bb) [SEK001](https://www.x-on.com.au/mpn/honeywell/sek001) [KP254PS2GOKITTOBO1](https://www.x-on.com.au/mpn/infineon/kp254ps2gokittobo1) [KP215F1701PS2GOKITTOBO1](https://www.x-on.com.au/mpn/infineon/kp215f1701ps2gokittobo1) [KP236PS2GOKITTOBO1](https://www.x-on.com.au/mpn/infineon/kp236ps2gokittobo1) [KP275PS2GOKITTOBO1](https://www.x-on.com.au/mpn/infineon/kp275ps2gokittobo1) [MAXREFDES82#](https://www.x-on.com.au/mpn/maxim/maxrefdes82) [DPP101A000](https://www.x-on.com.au/mpn/teconnectivity/dpp101a000) [MERITREK](https://www.x-on.com.au/mpn/meritsensor/meritrek) [MIKROE-3328](https://www.x-on.com.au/mpn/mikroelektronika/mikroe3328) [MIKROE-3411](https://www.x-on.com.au/mpn/mikroelektronika/mikroe3411) [MIKROE-3466](https://www.x-on.com.au/mpn/mikroelektronika/mikroe3466) [MIKROE-3566](https://www.x-on.com.au/mpn/mikroelektronika/mikroe3566) [MIKROE-3603](https://www.x-on.com.au/mpn/mikroelektronika/mikroe3603) [MIKROE-4127](https://www.x-on.com.au/mpn/mikroelektronika/mikroe4127) [MIKROE-4142](https://www.x-on.com.au/mpn/mikroelektronika/mikroe4142) [MIKROE-4149](https://www.x-on.com.au/mpn/mikroelektronika/mikroe4149) [MIKROE-4190](https://www.x-on.com.au/mpn/mikroelektronika/mikroe4190) [MIKROE-4294](https://www.x-on.com.au/mpn/mikroelektronika/mikroe4294) [MIKROE-1489](https://www.x-on.com.au/mpn/mikroelektronika/mikroe1489) [MIKROE-1817](https://www.x-on.com.au/mpn/mikroelektronika/mikroe1817) [MIKROE-1880](https://www.x-on.com.au/mpn/mikroelektronika/mikroe1880) [MIKROE-2065](https://www.x-on.com.au/mpn/mikroelektronika/mikroe2065) [MIKROE-2237](https://www.x-on.com.au/mpn/mikroelektronika/mikroe2237) [MIKROE-](https://www.x-on.com.au/mpn/mikroelektronika/mikroe3020)[3020](https://www.x-on.com.au/mpn/mikroelektronika/mikroe3020)